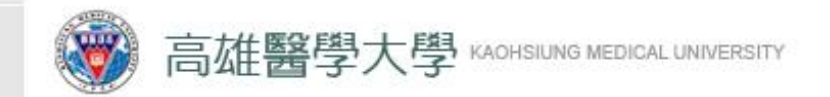

學務處工讀生特休假 審核及申請流程 **-**師長端**-**

製作單位**-**學務處生輔組 **2024/03/18**

1

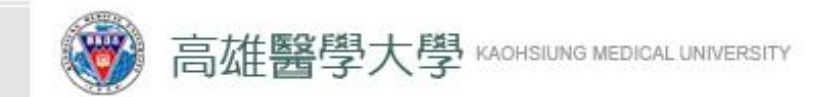

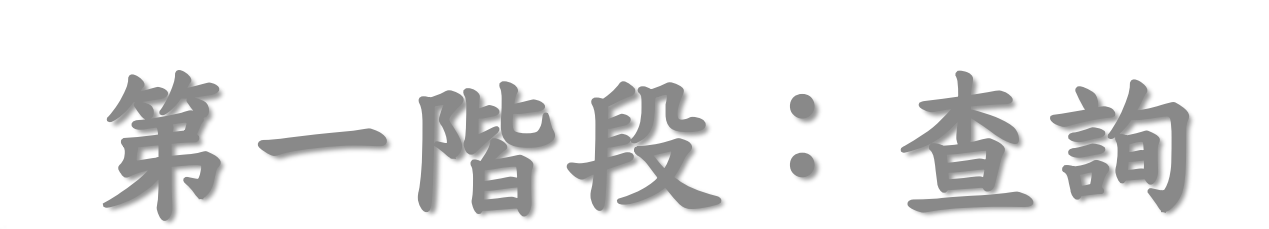

#### **敦品勵學 ・ 實證濟世 ・ 深耕國際 ・ 永續高醫 敦品勵學 ・ 實 證 濟 世・ 深 耕 國 際 ・ 永 續 高 醫**

3

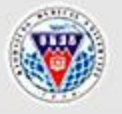

高雄醫學大學學生事務處 OFFICE OF STUDENT AFFAIRS, KAOHSIUING MEDICAL UNIVERSITY

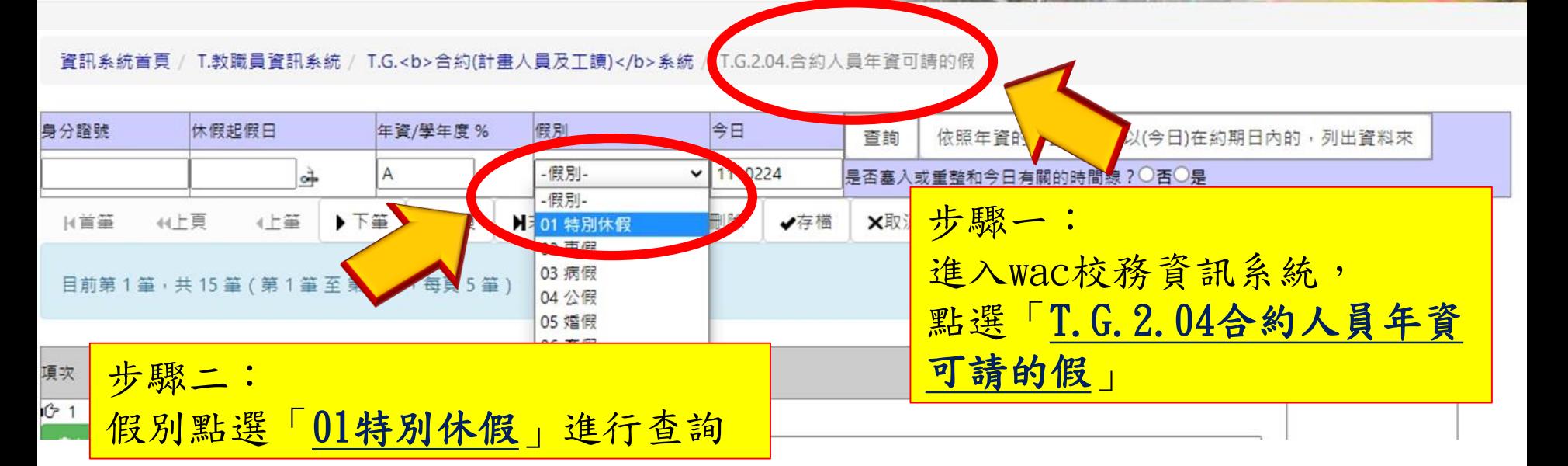

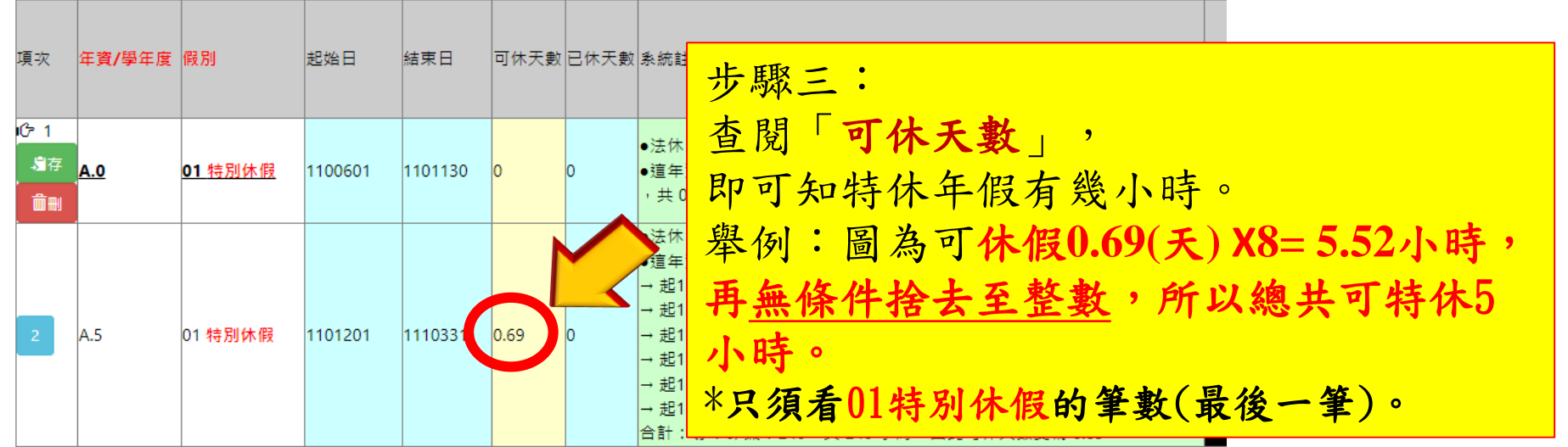

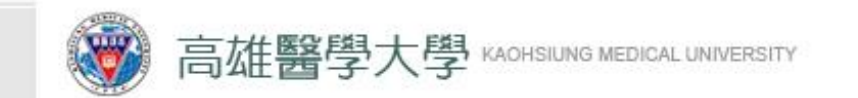

第二階段: 工讀生建立請假單 \*詳細步驟可參閱學生端-操作手冊

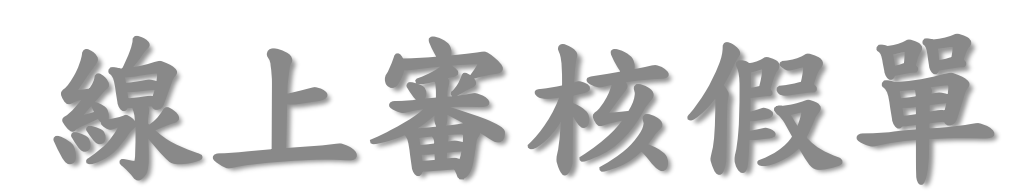

### 第三階段:

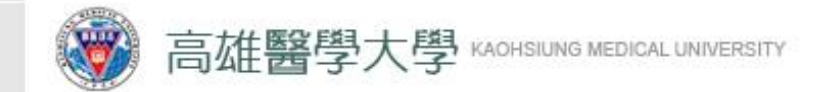

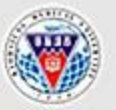

### 高雄醫學大學學生事務處

OFFICE OF STUDENT AFFAIRS, KAOHSIUING MEDICAL UNIVERSITY

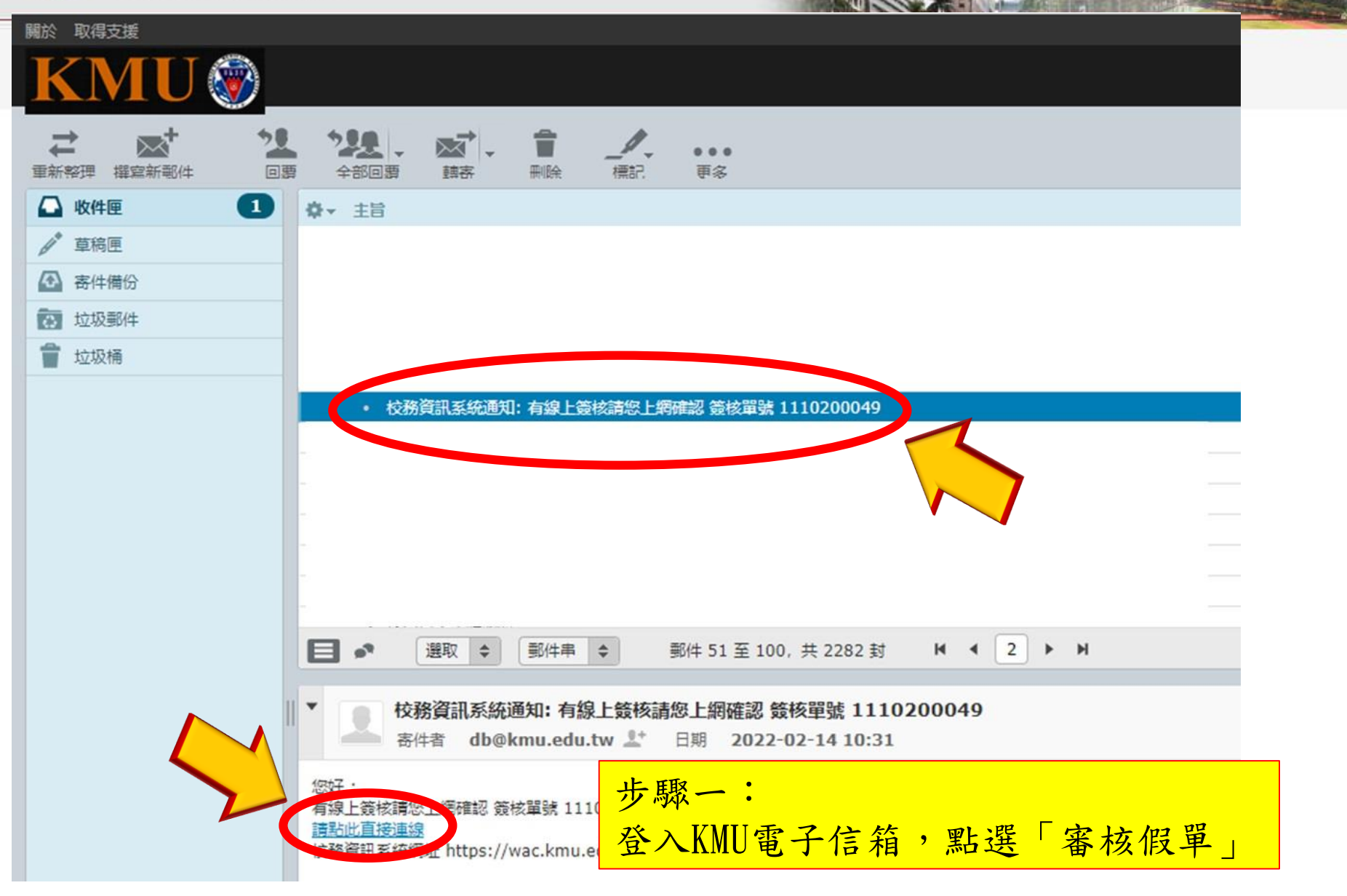

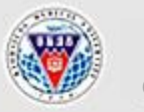

高雄醫學大學學生事務處 OFFICE OF STUDENT AFFAIRS, KAOHSIUING MEDICAL UNIVERSITY

#### 資訊系統首頁 / T.教職員資訊系統 / T.W.線上審核作業 / T.W.0.02.線上審核作業

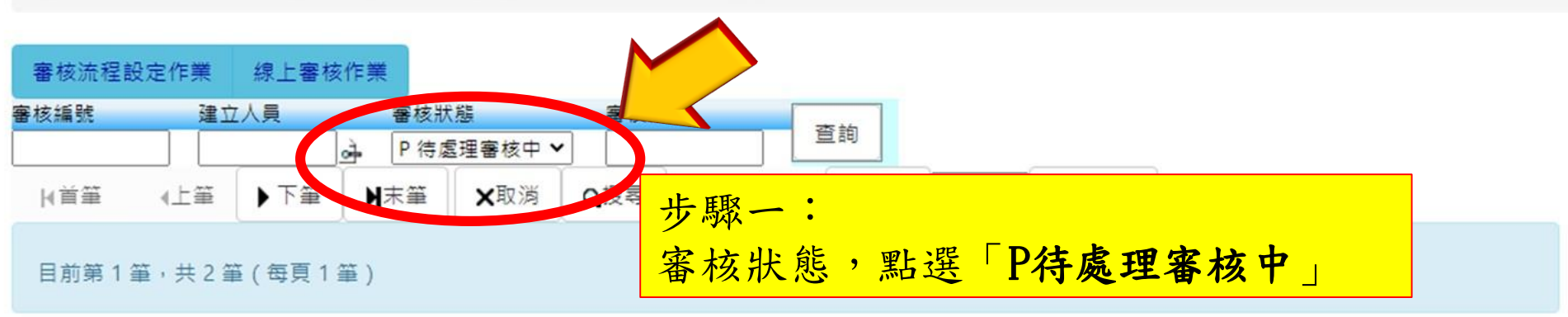

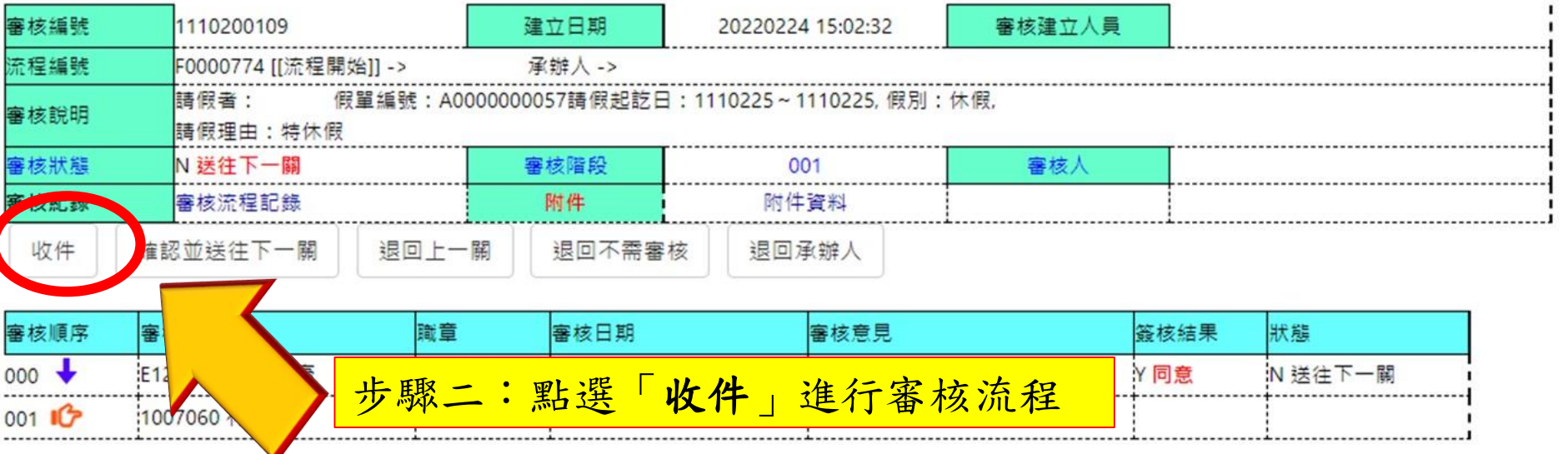

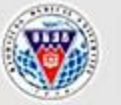

高雄醫學大學學生事務處

OFFICE OF STUDENT AFFAIRS, KAOHSIUING MEDICAL UNIVERSITY

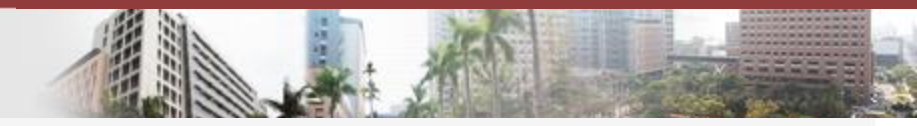

資訊系統首頁 / T.教職員資訊系統 / T.W.線上審核作業 / T.W.0.02.線上審核作業

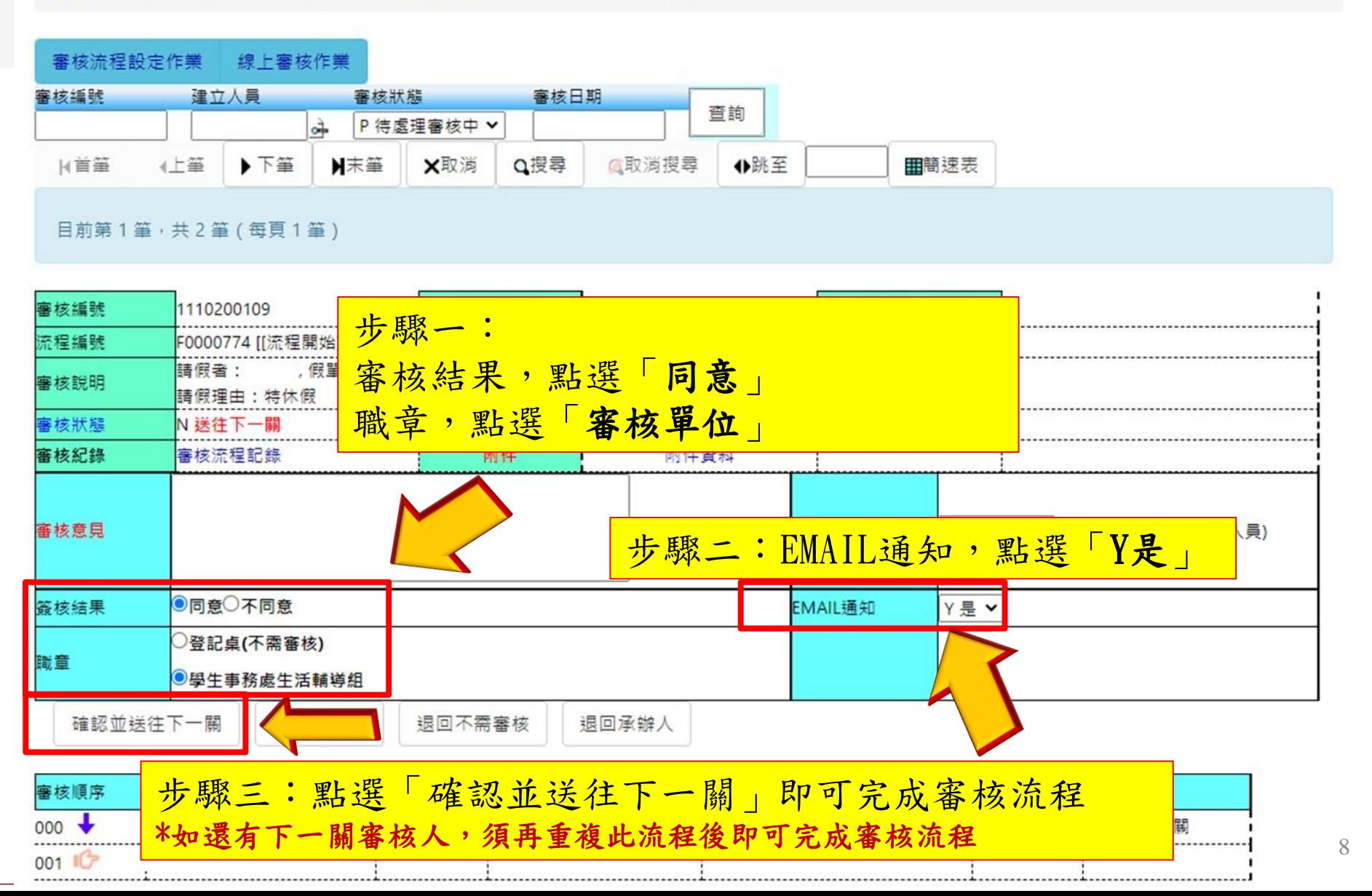

## 第四階段: 查詢線上審核狀態

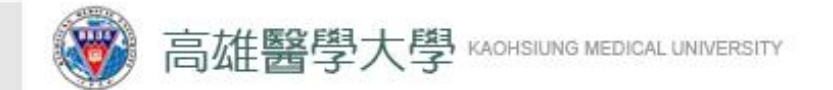

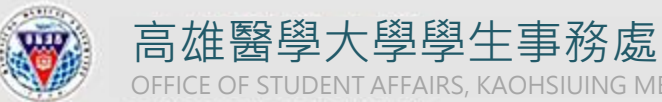

OFFICE OF STUDENT AFFAIRS, KAOHSIUING MEDICAL UNIVERSITY

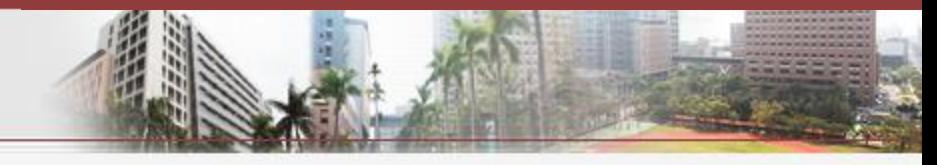

#### 資訊系統首頁 / T.教職員資訊系統 / T.W.線上審核作業 / T.W.0.02.線上審核作業

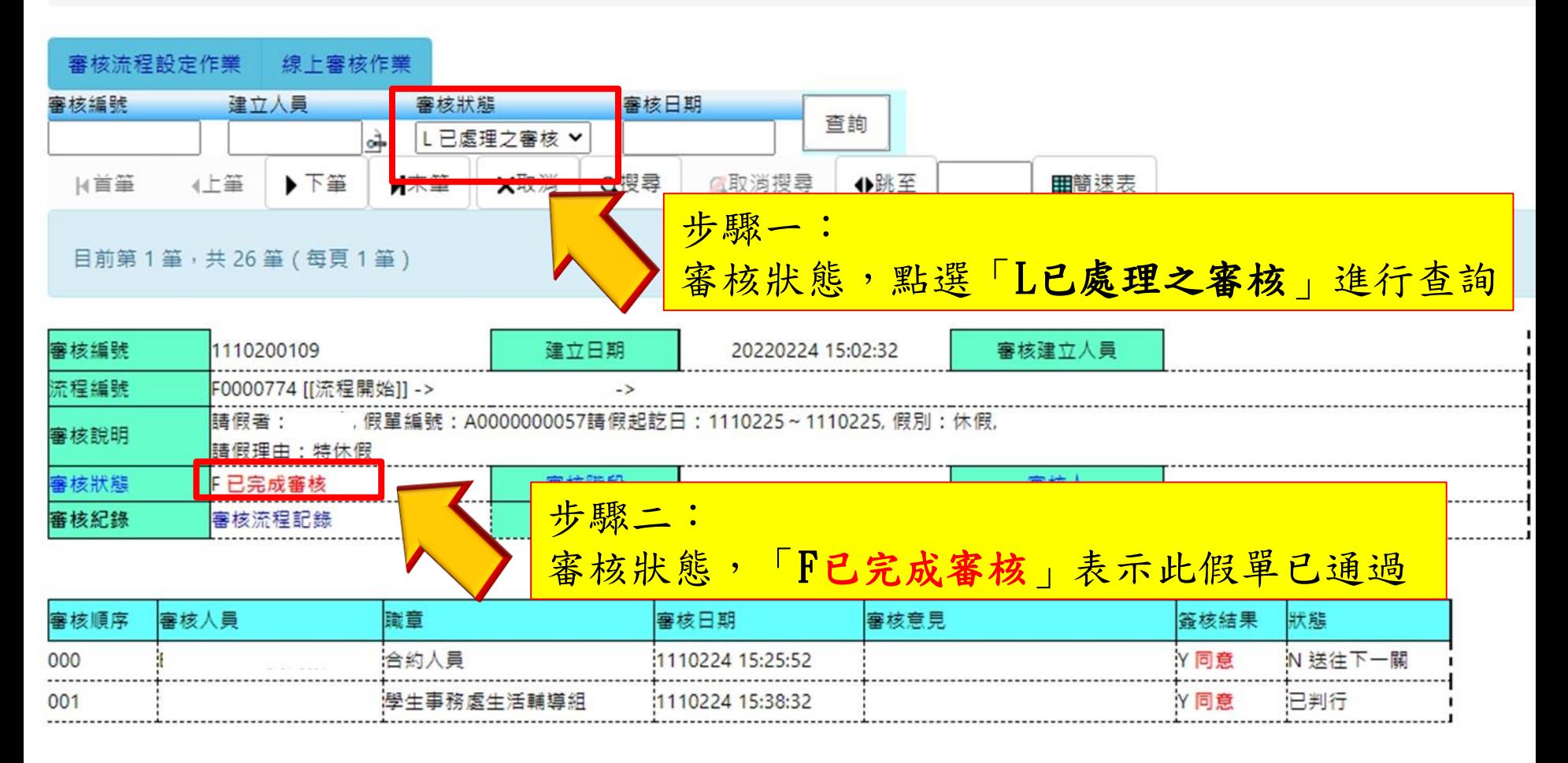

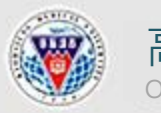

高雄醫學大學學生事務處 OFFICE OF STUDENT AFFAIRS, KAOHSIUING MEDICAL UNIVERSITY

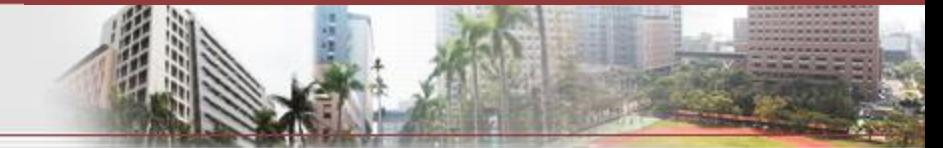

資訊系統首頁 / T.教職員資訊系統 / T.G.<b>合約(計畫人員及工讀) 4>系統 / T.G.2.03.查看合約人員假單

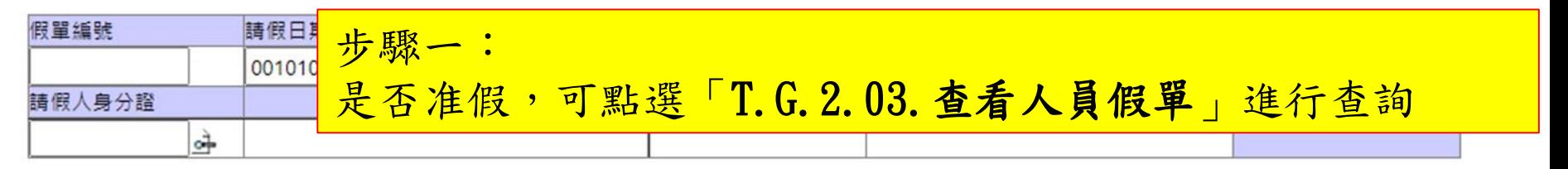

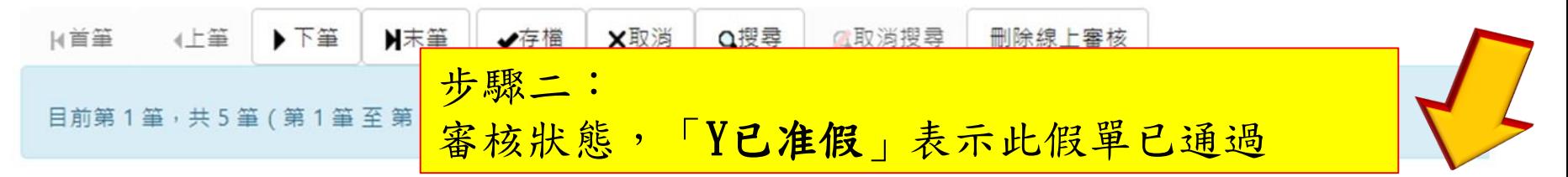

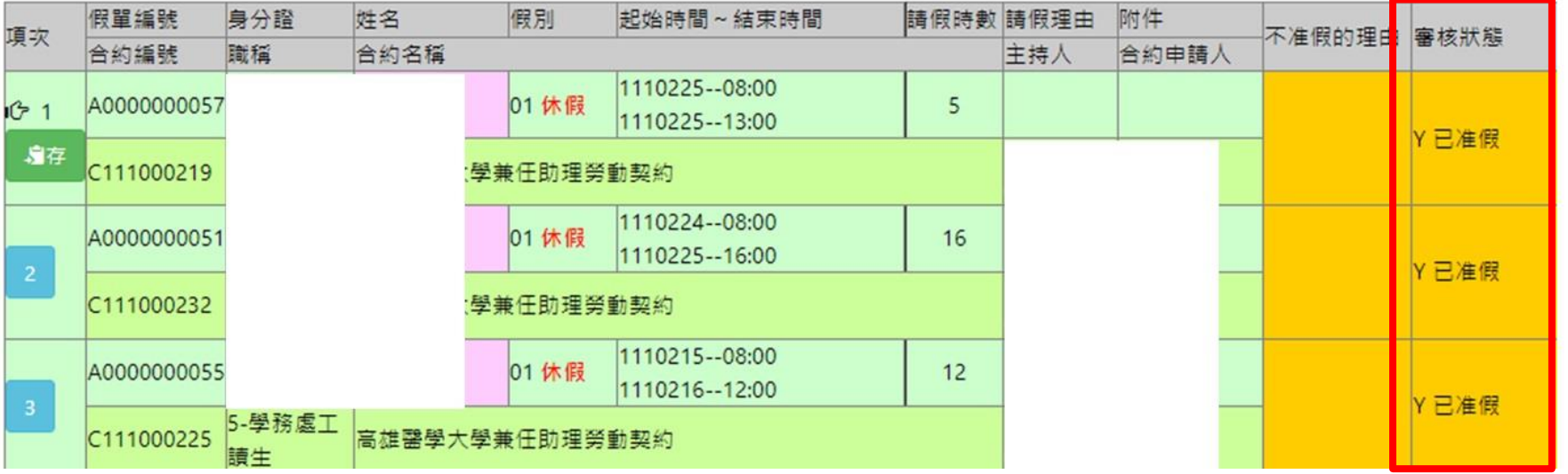

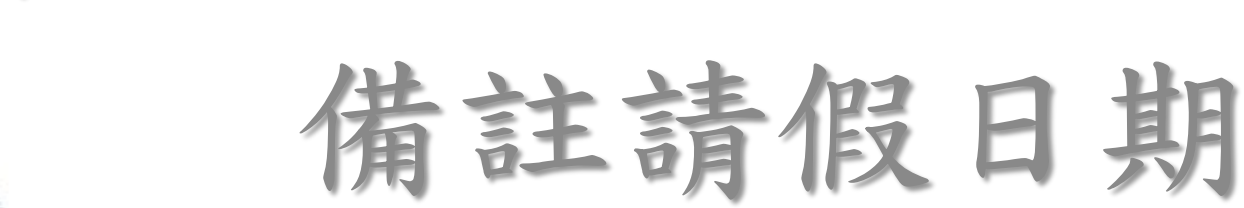

### 第五階段:

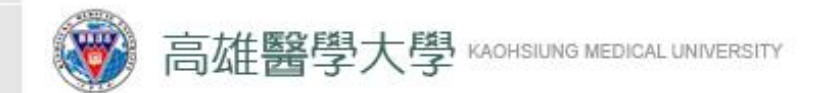

小時

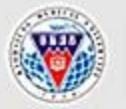

高雄醫學大學學生事務處 OFFICE OF STUDENT AFFAIRS, KAOHSIUING MEDICAL UNIVERSITY

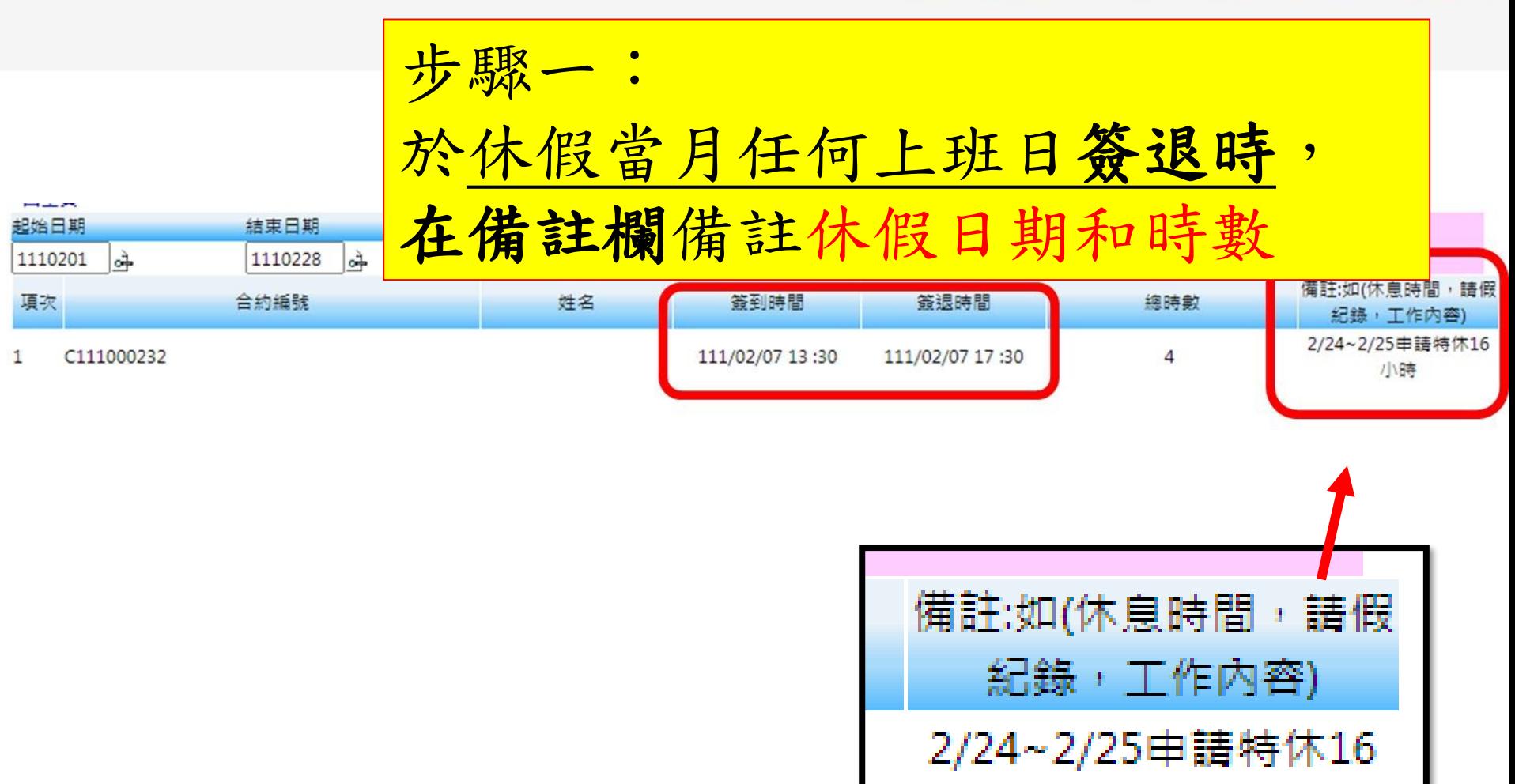

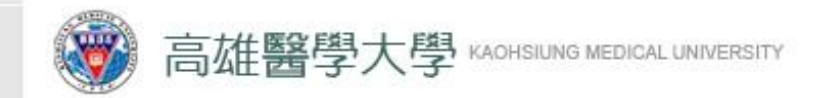

### 特殊狀況一 刪除線上審核

**敦品勵學 ・ 實證濟世 ・ 深耕國際 ・ 永續高醫**

14

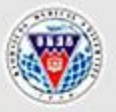

高雄醫學大學學生事務處 OFFICE OF STUDENT AFFAIRS, KAOHSIUING MEDICAL UNIVERSITY

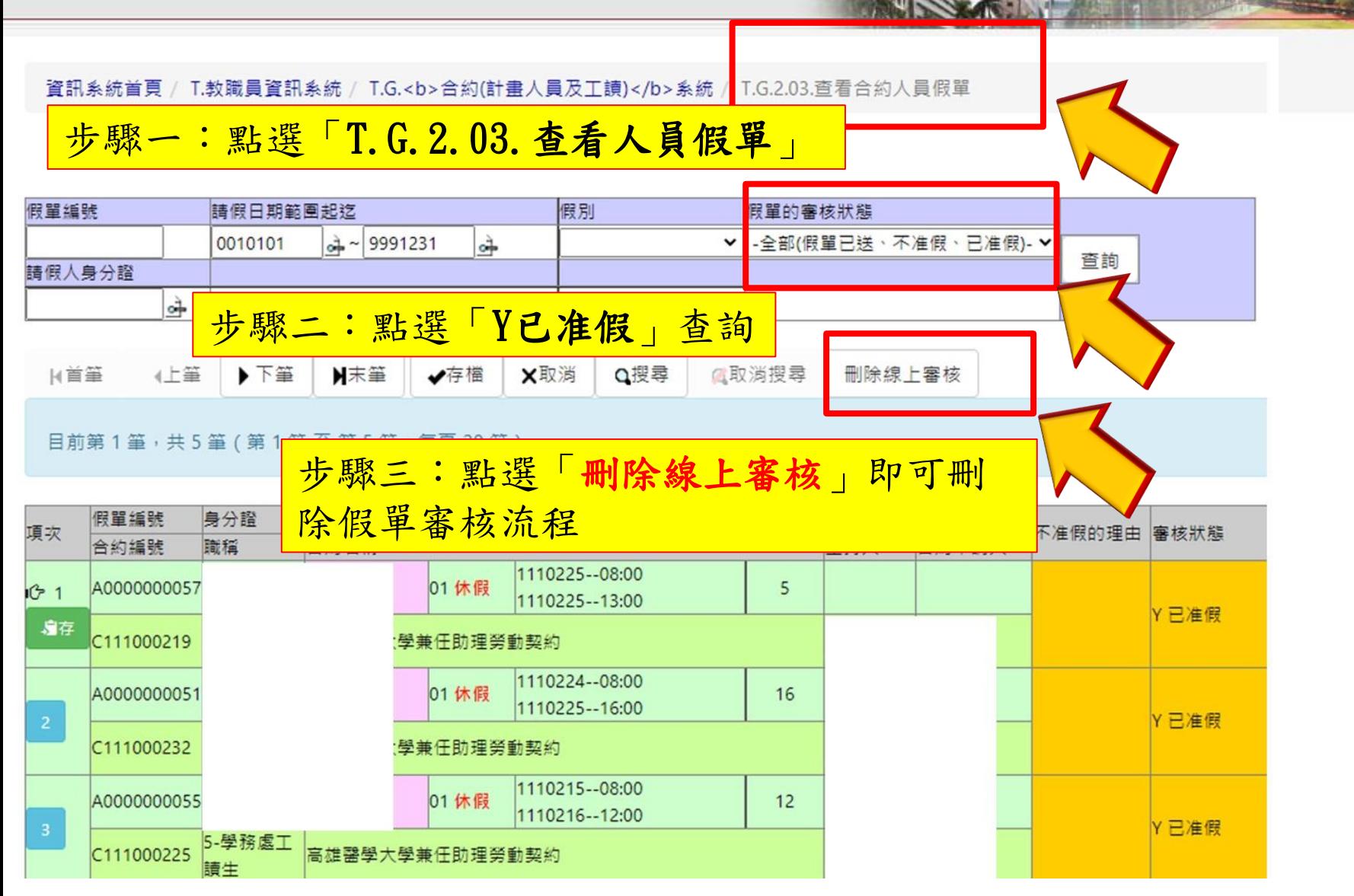

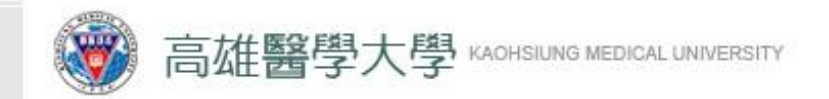

特殊狀況二: 更新特休假可休天數

\*適用於已休假之工讀生但系統尚未扣除已休天數時

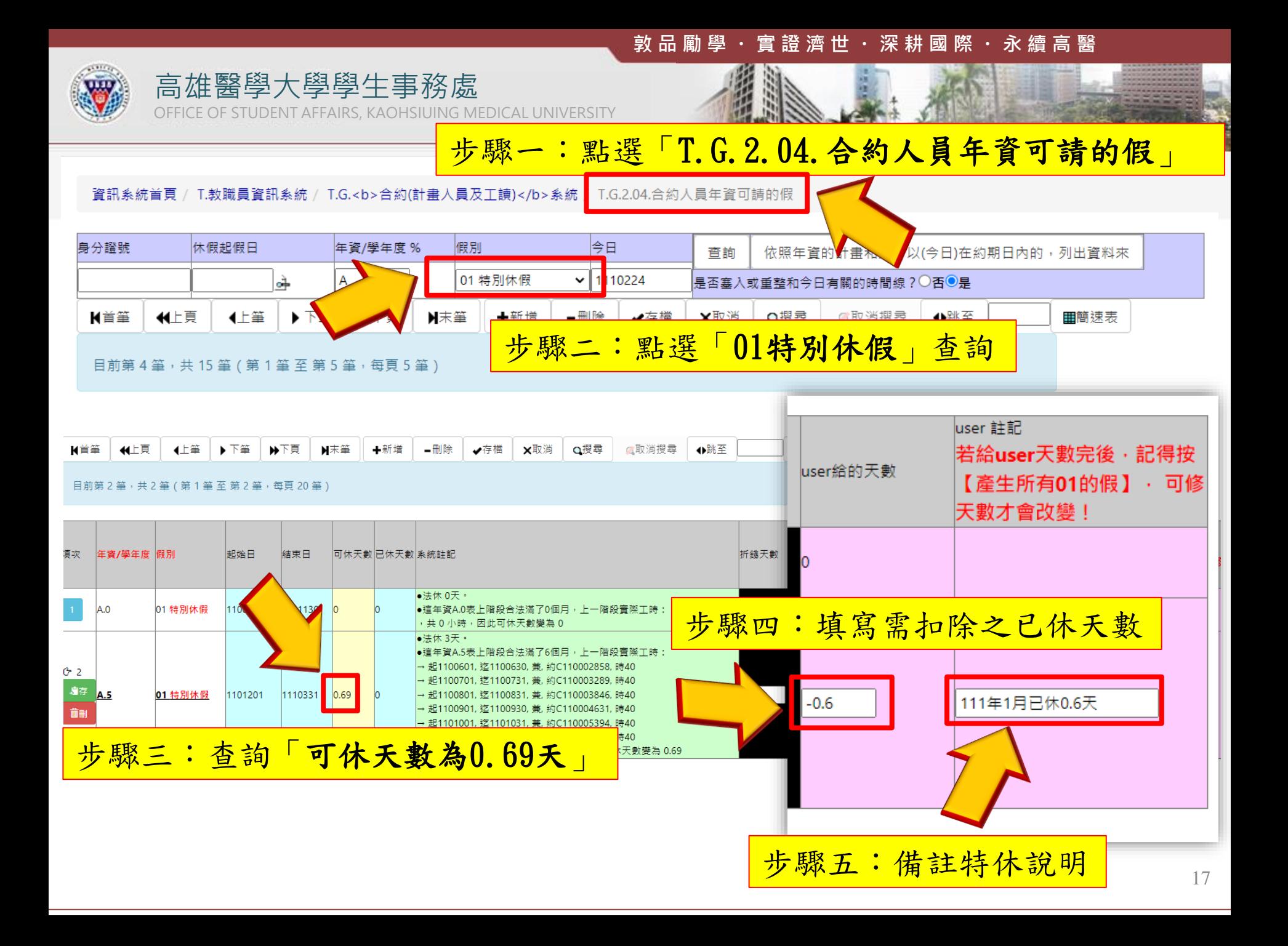

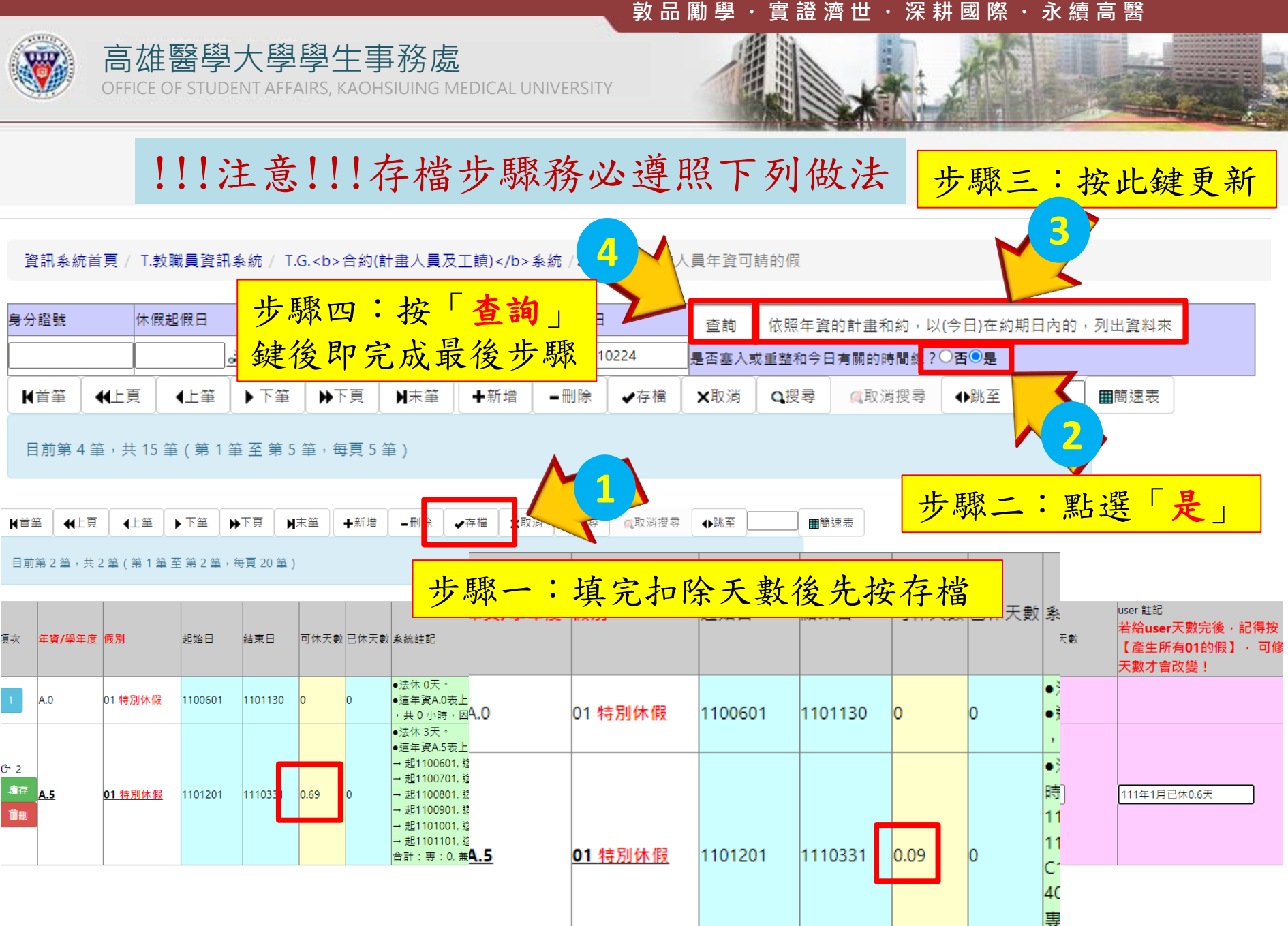

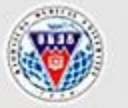

高雄醫學大學學生事務處 DENT AFFAIRS, KAOHSIUING MEDICAL UNIVERSITY

# 特休假作業完成 Thank You!